#### Web開催研究会における聴講者ガイドライン

# (1)著作権保護の観点から、Web開催中に配信される発表映像の写真撮影、録画および録音は 絶対に行わないでください。

- (2)聴講参加用(接続先)URLを第3者に知らせしないでください。 ※参加申込者以外の方が接続先に入室された場合は、管理者側で削除いたします。
- (3)講演者は、プログラム上に掲載された人のみが発表をすることを想定しています。
- (4)本研究会ではZoomシステムを使用します。設定は事務局が行い、聴講参加申込み後、ご登 録いただいたメールアドレス宛に接続先URLを送付します。参加者は受信したメールのURL をクリックすることにより、お申込みをされたセッションに参加できます。
- (5)初めて利用する場合はアプリケーションのインストールが必要となります。 接続先URL (セッション毎に以下の例のようなURLとなります)

例 https://zoom.us/j/XXXXXXXXXXXXXXXXXXXXXXX

・Zoomの起動後は「コンピューターでオーディオに参加」を選んでください。

- (6)聴講者側の設定として、ビデオ映像をOFF、音声をミュートにしてください。 (管理者側にて、ビデオ映像をOFF、音声をミュートに設定をいたします)
- (7) Web開催研究会に参加する前のテストについて テストZoom会議に参加をしてZoomに慣れ、Web開催に参加する前(または開催中)にマイク/ スピーカーまたはビデオ、オーディオをテストすることができます。 初めて使用される方は[、こちら](https://support.zoom.us/hc/ja/articles/115002262083-%E3%83%9F%E3%83%BC%E3%83%86%E3%82%A3%E3%83%B3%E3%82%B0%E3%81%AB%E5%8F%82%E5%8A%A0%E3%81%99%E3%82%8B%E5%89%8D%E3%81%AB%E3%83%86%E3%82%B9%E3%83%88%E3%81%99%E3%82%8B%E3%81%AB%E3%81%AF%E3%81%A9%E3%81%86%E3%81%99%E3%82%8C%E3%81%B0%E3%82%88%E3%81%84%E3%81%A7%E3%81%99%E3%81%8B-) からZoomへの接続のテストをお勧めいたします。
- (8)参加者名の設定について 参加者名は座長が発表者、聴講者が誰か識別しやすいよう、氏名や所属の情報を含むよう にすることが望まれる。会議室に接続後でも変更可能。
	- 〔運用例〕 発表者の例:[発表者]電気花子(でんきはなこ)\_△△大学 座長の例:[座長]電気太郎(でんきたろう)\_〇〇株式会社 聴講者の例:電気次郎(でんきじろう)\_□□□大学
- (9)質疑などで発言をされたい場合は、参加者画面で挙手するか、チャットで意思表示をお願 いいたします。その後は、座長の指示に従って、マイクのミュートを解除し、必要に応じ て所属と名前を名乗ってから発言し。発言終了後は再度ミュートをオンにしてください。

# 講演者へのご案内

■ 会場を設けた現地開催の研究会は行わず、Web開催となりました。

■ 「画面を共有」ボタンを押していただき、スライドを提示してご発表いただきますので、 パワーポイントを開始後、Zoomの「画面を共有」でパワーポイントを選択してください。

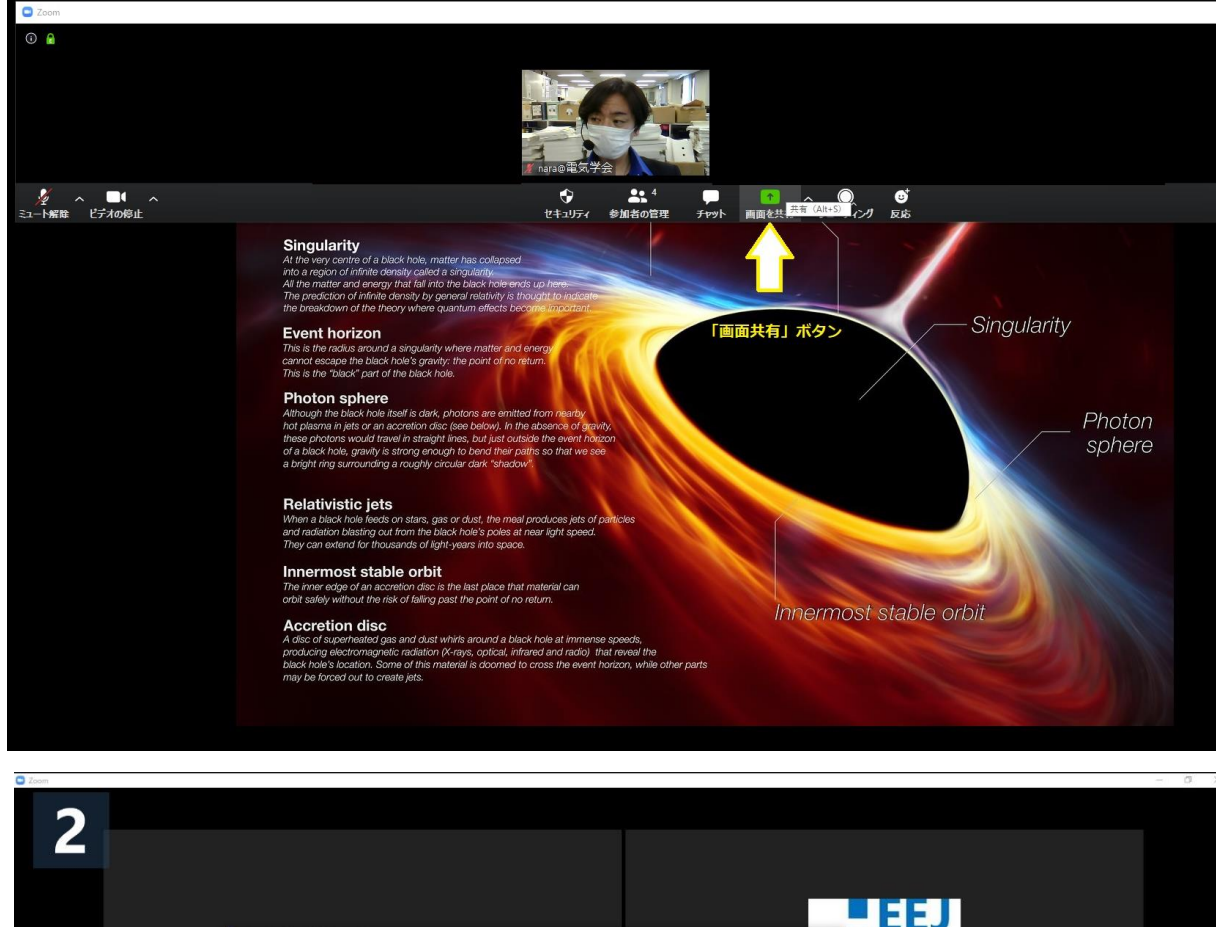

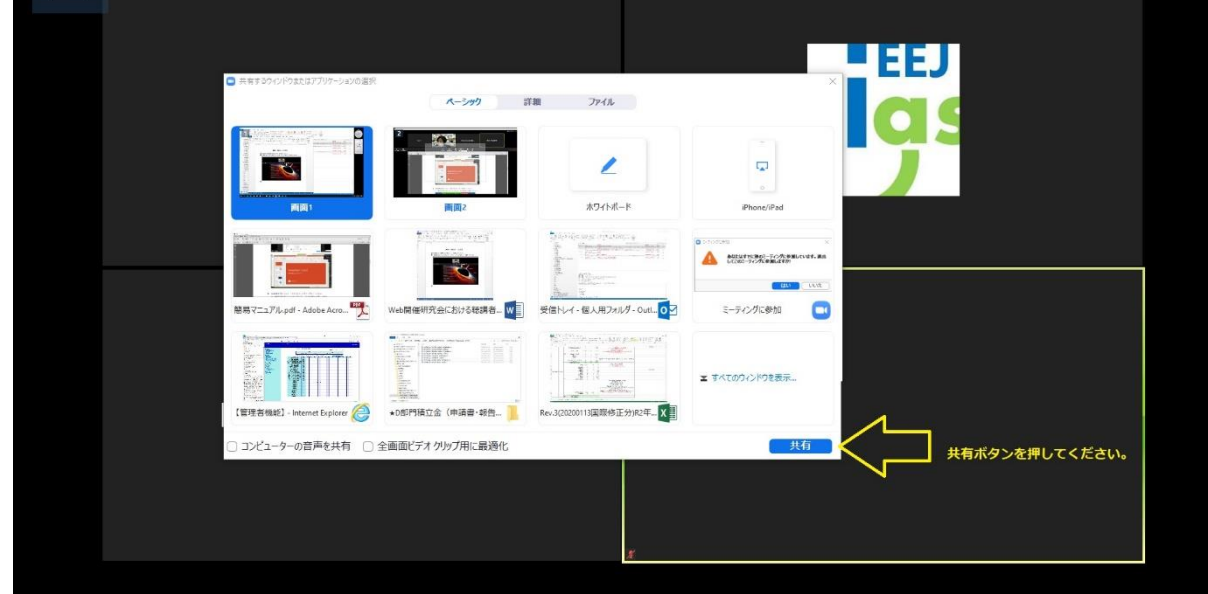

■ 発表・質疑応答が終わりましたら、「共有の停止」ボタンを押してください。 画面を共有できるのは1人のみとなりますので、次の講演者へお譲りください。

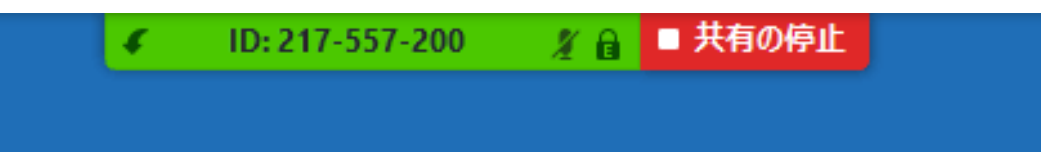

# Web開催研究会に参加をされる皆さまへのご案内

- ビデオカメラについては、原則としてオフにしてください。
- マイク機能については、ノイズ等の防止のためミュート(オフ)にしてください。
	- ・質疑応答の発言の際にマイクをオンにしてください。
	- ・ミュート中にスペースキーを押すと、押している間だけミュートがオフとなります。

#### 【Zoomビデオ会議システムを初めて利用する場合】

Zoomビデオ会議システムを初めて利用する場合は、アプリケーションのダウンロードとインス トールをする必要がございます。ZOOMマニュアル: <https://zoomy.info/manuals/>

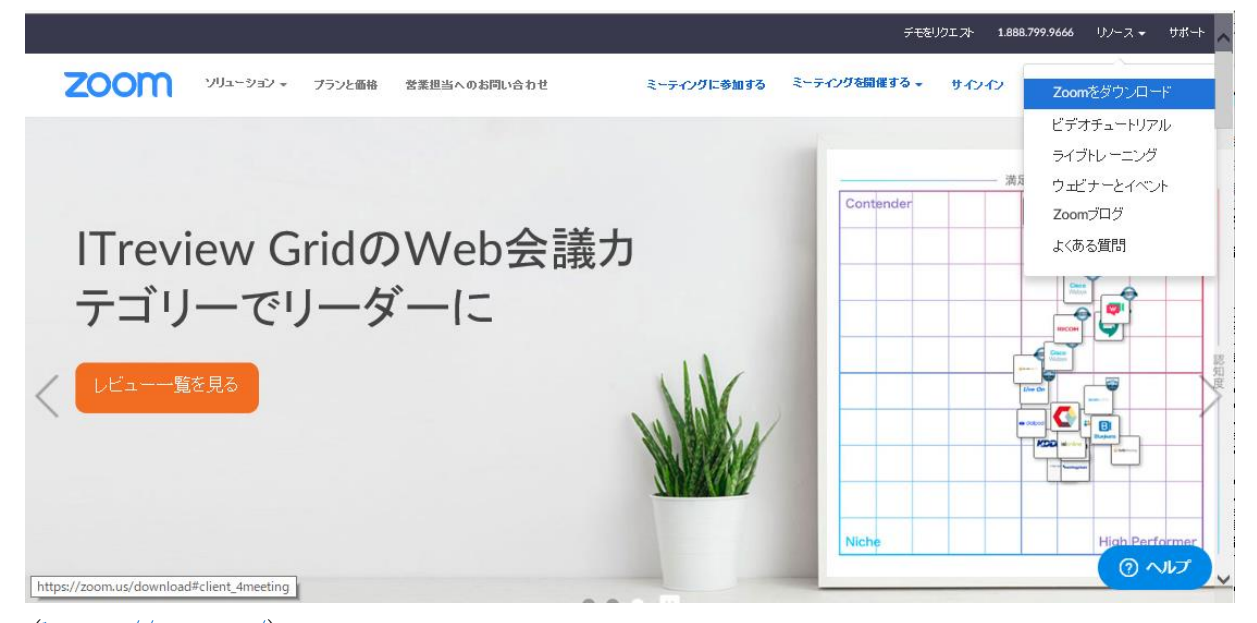

 $(https://zoom.us/)$  $(https://zoom.us/)$  $(https://zoom.us/)$ 

外出先でのビデオ会議利用を予定している場合は、WiFi等のネットワーク環境が悪いとダウン ロードに時間がかかり研究会の開始に間に合わないことがございますため、事前にネットワーク が十分な場所にて動作確認をしておくことをお勧めいたします。

また、音声の送受信に問題がないかも、事前に確認しておくことが望ましい。

## ■□ Zoomを使用いただく上での重要なお願い □■

Zoomは最新版でないと使えない機能があるだけではなく、セキュリティの強化も含め、アプリ ケーションをインストール済みであっても必ず最新版のバージョンにアップデートいただいた上 で、研究会にご参加くださいますようお願いいたします。

下記URL先のCurrent Releaseよりバージョンをアップデートいただけます。

<https://support.zoom.us/hc/en-us/articles/201361953-New-Updates-for-Windows>

# Zoom のセキュリティに関する報道等について

Zoom のセキュリティに関して、いくつかの報道がなされておりました。4 月 23 日現在までに確 認ができた報道について、その深刻度や解決状況等を調査しましたところ、Zoom のソフトウェア およびシステムにはいくつかのセキュリティ上の問題点が存在しましたが、現在までにすべて解 決されております。このため、前頁でも記載をしましたとおり、ソフトウェアを最新版のバージ ョンにアップデートをすることが重要となります。

一方、その他の問題は、Zoom Bombing のように、Zoom の機能に欠陥があるというよりも、使い 方に気を付ける必要がある事象となります。

弊会研究会では、事前参加登録を行うことにより個人を特定できるようにし、参加者用(URL) 接続先にパスワードをかけ、また、主催者側でも参加者の管理を徹底いたします。

# 共有資料等への配慮について

他人の著作物の無断使用とならないよう、引用として出典を明確にすることはもちろんのこ と、学会でのオンラインでのご発表は自動公衆送信による再送信とみなされることを踏まえた内 容の事前確認が必要となります。考慮すべき範囲は、研究会に参加できる者の範囲によっても変 わりますため、具体的な対応については、主催者の指示に従ってください。

また、発表者のご所属が企業の方の場合や大学でも受託研究・共同研究などで、事前に発表の 形式、聴衆の範囲などの許可を取っている場合、開催形式がオンライン発表に切り替わった場合 には、再度の許可手続きが必要である場合があるため、ご所属の機関に適宜ご確認ください。特 に輸出貿易管理令に抵触する内容の場合などでは、オンラインでの配信は許可されないこともあ るので、発表者におかれましては十分にご注意下さいますよう、宜しくお願い申し上げます。